# **Anmeldung zur Berufsschule/zum Berufskolleg jetzt online**

Erstmalig können die Anmeldungen zu den Berufskollegs und zu den Berufsschulen über das Internetportal **www.schueleranmeldung.de** erfolgen. Das neue zentrale Anmeldeverfahren unter dem Titel Schüler Online ist datenschutzrechtlich abgesichert.

Bitte stimmen Sie mit Ihrem Ausbildungsbetrieb ab, ob dieser die Anmeldung zur Berufsschule übernimmt. Beauftragt der Betrieb Sie mit der Anmeldung **(dies ist zu bevorzugen)**, nehmen die Anmeldung vor.

Sie können die Anmeldung an jedem beliebigen Computer mit Internetzugang vornehmen. Wie im Flugzeug oder beim Pop-Konzert gilt auch hier: Jede/r hat nur ein Ticket. Das heißt, Sie müssen sich für ein Berufskolleg und einen Ausbildungsgang entscheiden. Entscheiden Sie sich nach der Anmeldung für eine andere Ausbildung oder für einen anderen Ausbildungsort, teilen Sie dies bitte umgehend der zuerst ausgewählten Schule mit.

# **Die Anmeldung in 12 Schritten**

**Schritt Nummer 1 Loggen Sie sich ein mit:**

# [www.schueleranmeldung.de](http://www.schueleranmeldung.de/)

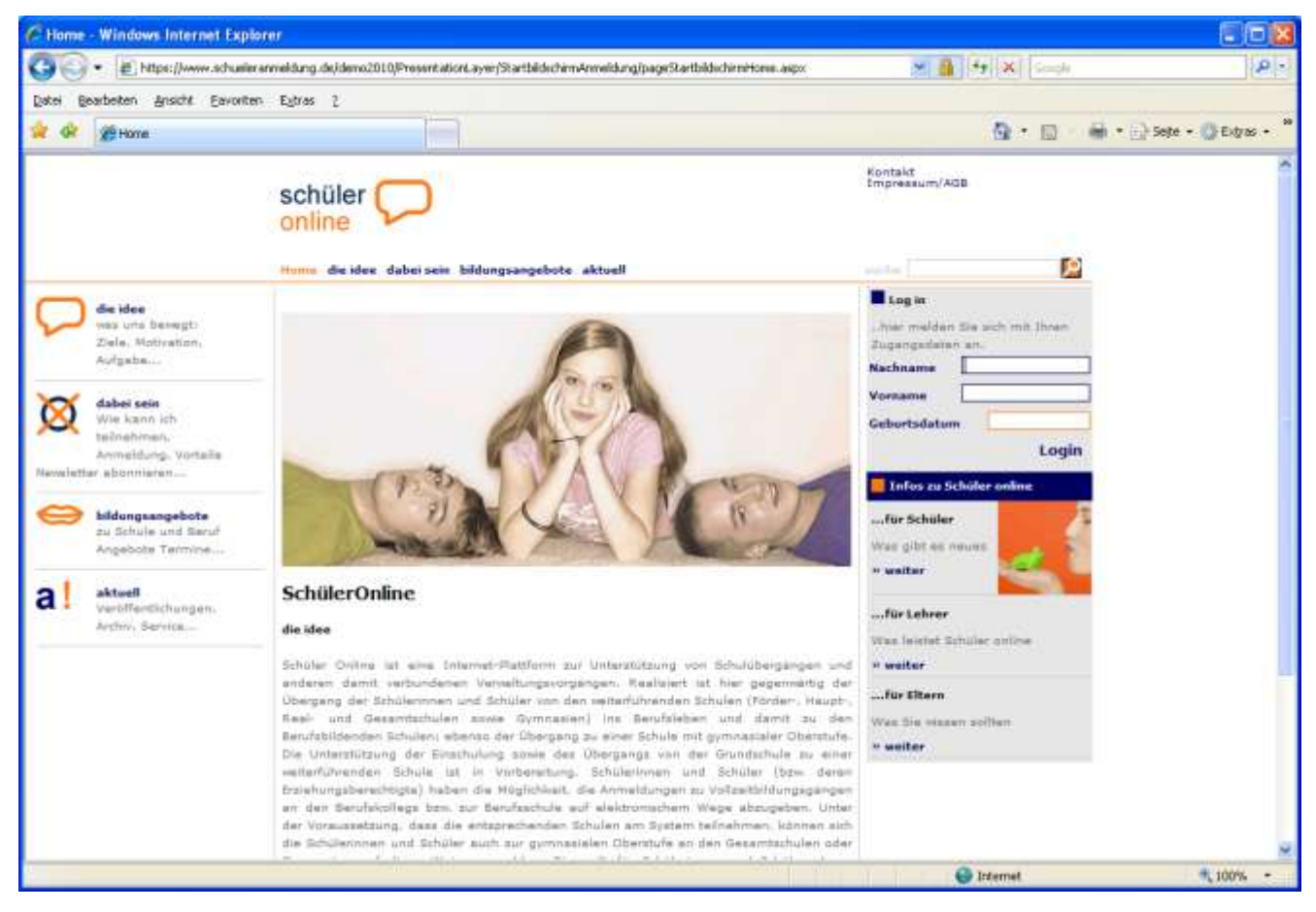

Loggen Sie sich mit der Angabe Ihres Nachnamens, Ihres Vornamens, Ihres Geburtsdatums und Ihres persönlichen Passworts (z.B. T05KP8), das Sie von Ihrer derzeitigen Schule erhalten haben ein. Nimmt Ihre derzeitige Schule das System Schüler Online nicht in Anspruch oder haben Sie aus anderen Gründen kein Passwort erhalten, melden Sie sich über Ihren Namen, Ihren Vornamen, Ihr Geburtsdatum und Ihre Adresse an. Sie bekommen danach ein Passwort ausgegeben. Zur Berufsschule können Sie sich übrigens im Rahmen der betrieblichen Ausbildung bis November eines jeden Jahres jederzeit online anmelden.

Bei vorhandenem Passwort: Geben Sie Ihren Nachnamen, Ihren Vornamen und Ihr Geburtsdatum ein und klicken Sie auf Login

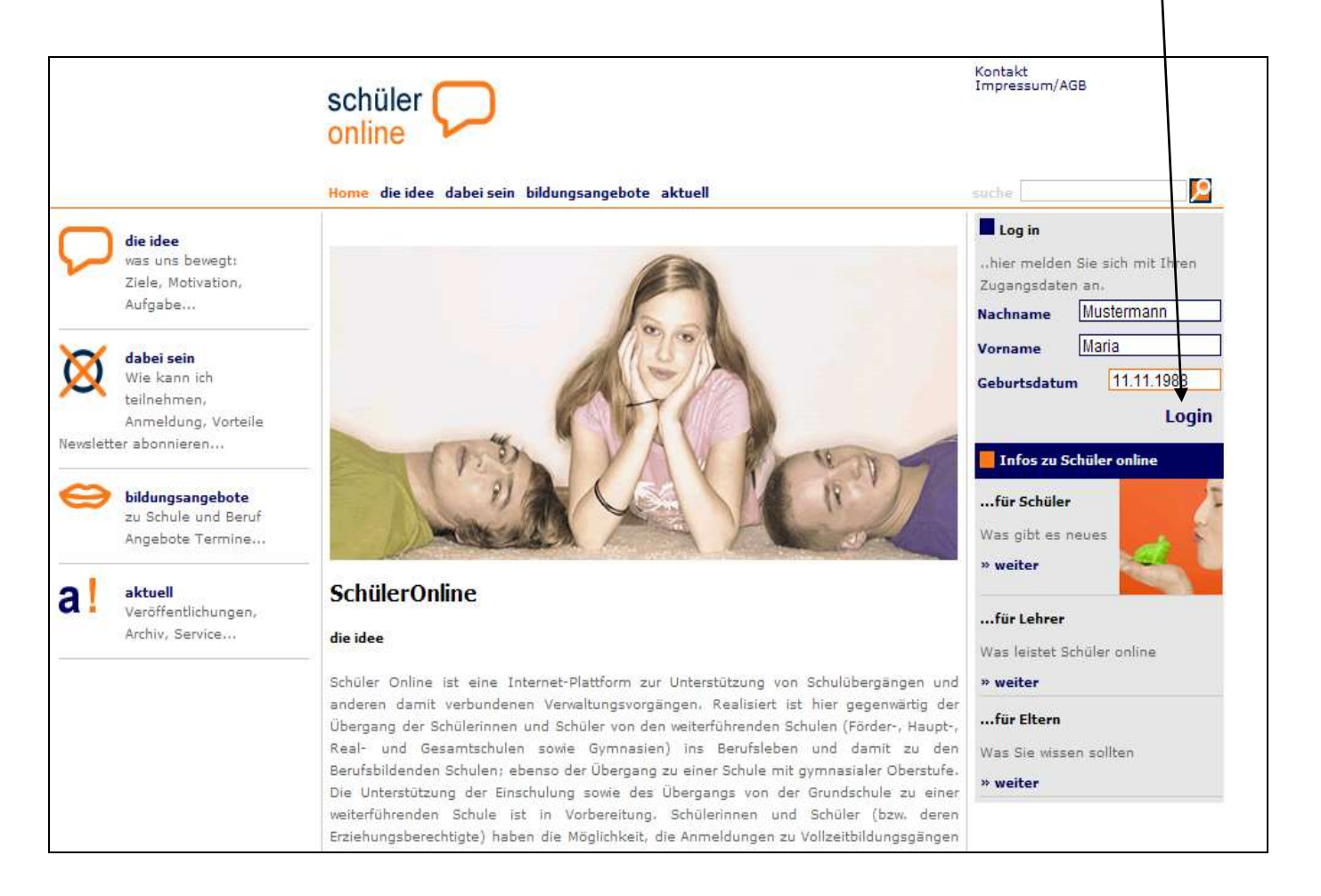

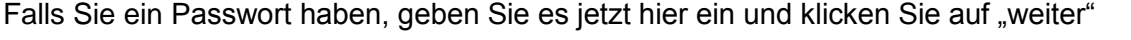

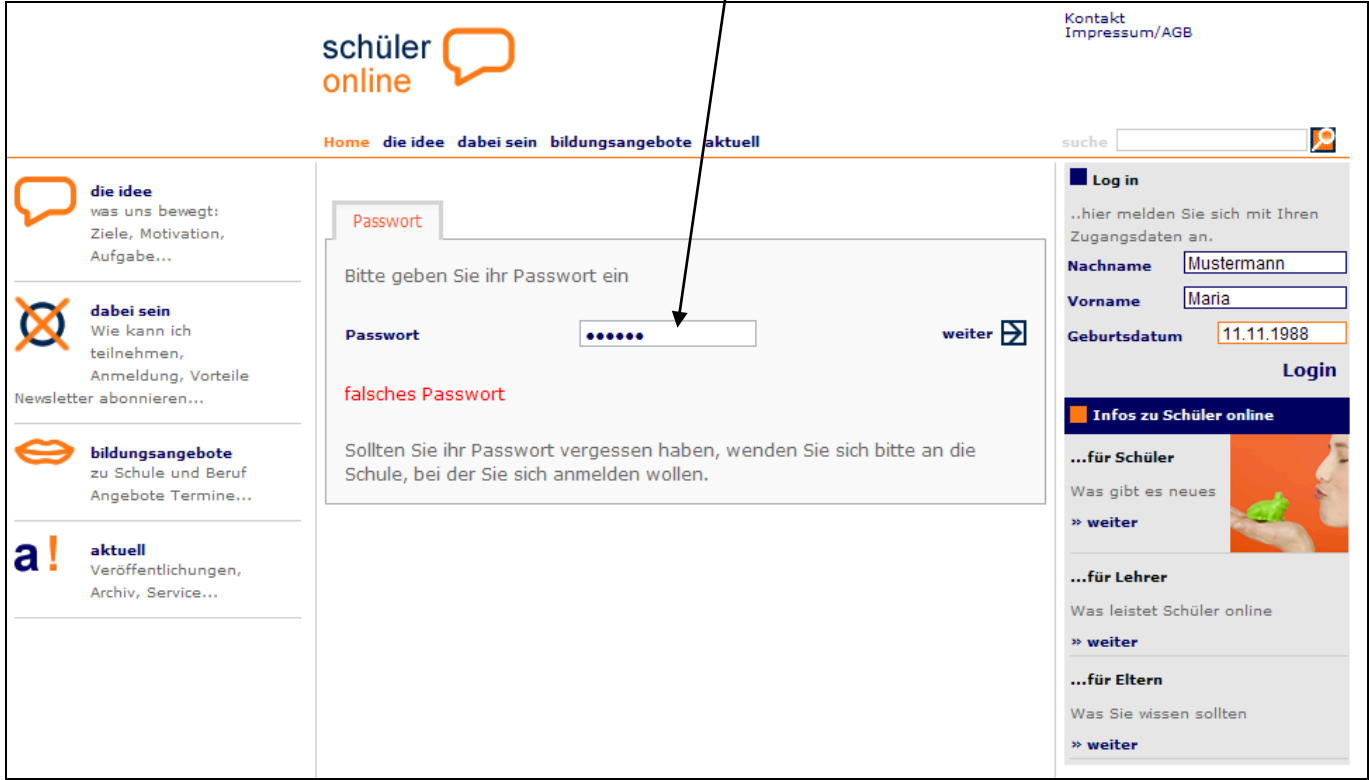

Falls Sie nicht über ein Passwort verfügen, geben Sie in der folgenden Maske nun alle weiteren erforderlichen Daten ein und klicken Sie auf "weiter"

Die mit **\*** gekennzeichneten Felder **müssen** unbedingt ausgefüllt werden.

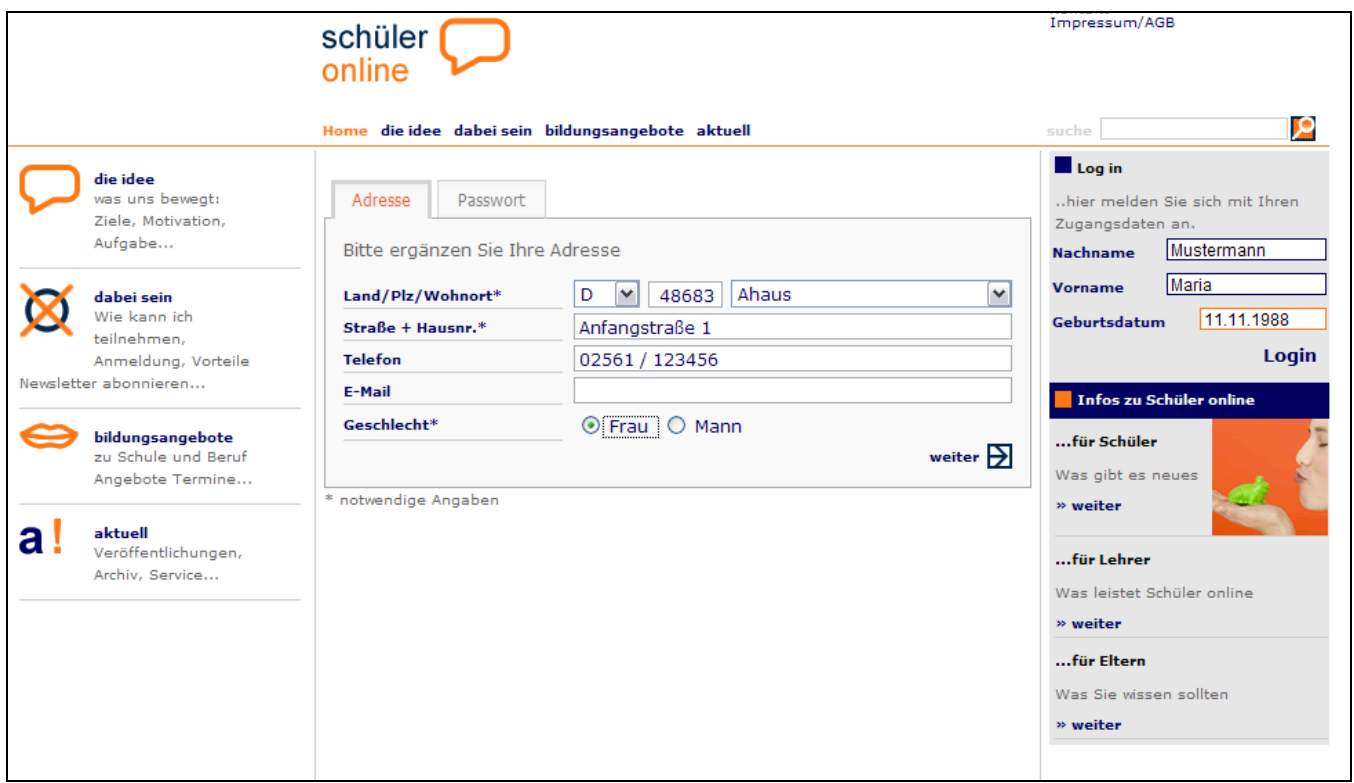

Sie erhalten jetzt ein Passwort.

# **Schreiben Sie sich Ihr Passwort auf und halten Sie es geheim!**

Klicken Sie auf "weiter".

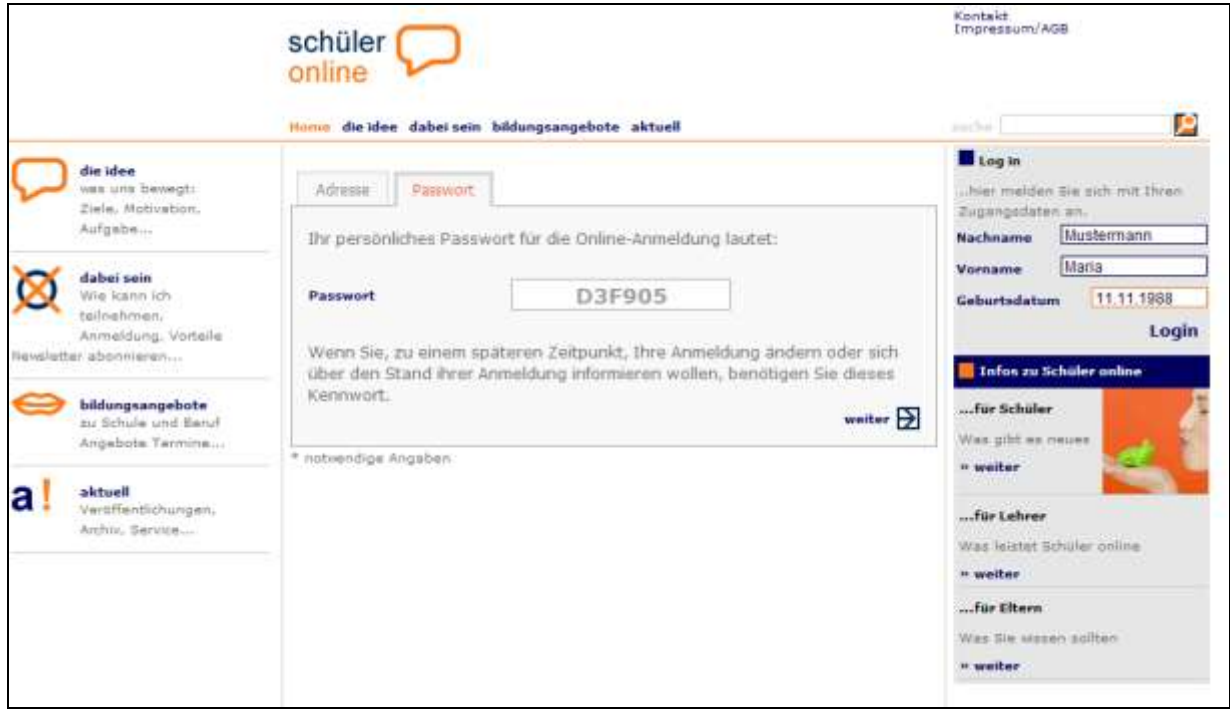

#### **Schritt Nummer 5**

Geben Sie weitere erforderliche persönliche Daten ein und klicken Sie auf "weiter".

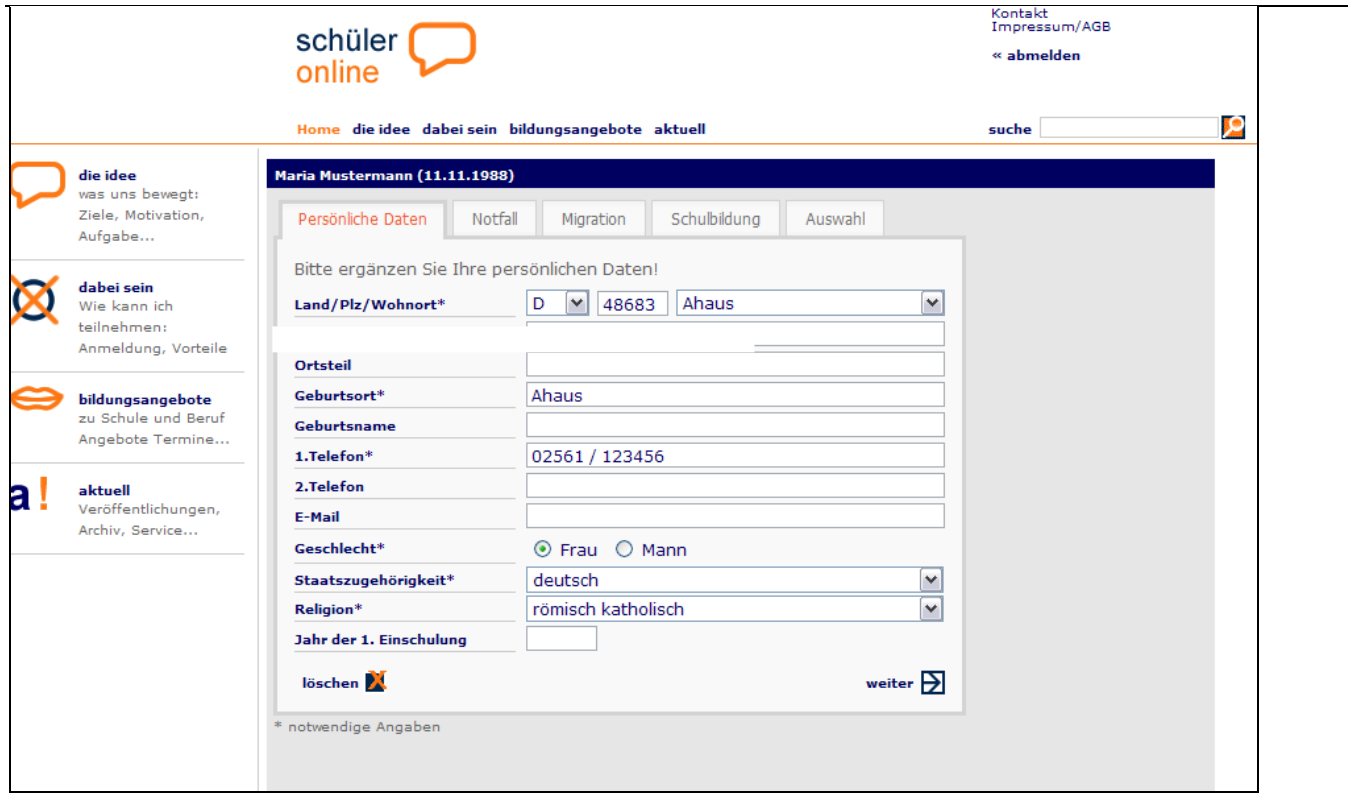

Geben Sie die Daten zu Ihren Erziehungsberechtigten ein und klicken Sie auf "weiter".

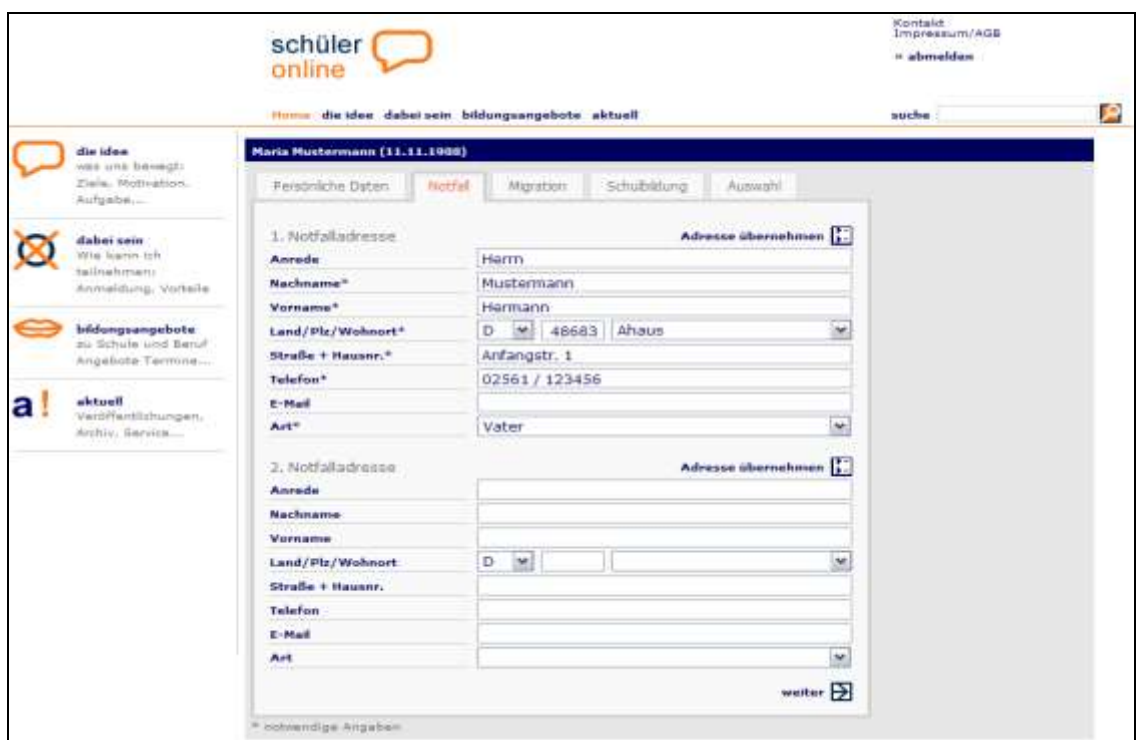

## **Schritt Nummer 7**

Falls Migrationshintergrund vorhanden, bitte eintragen, sonst direkt mit "weiter".

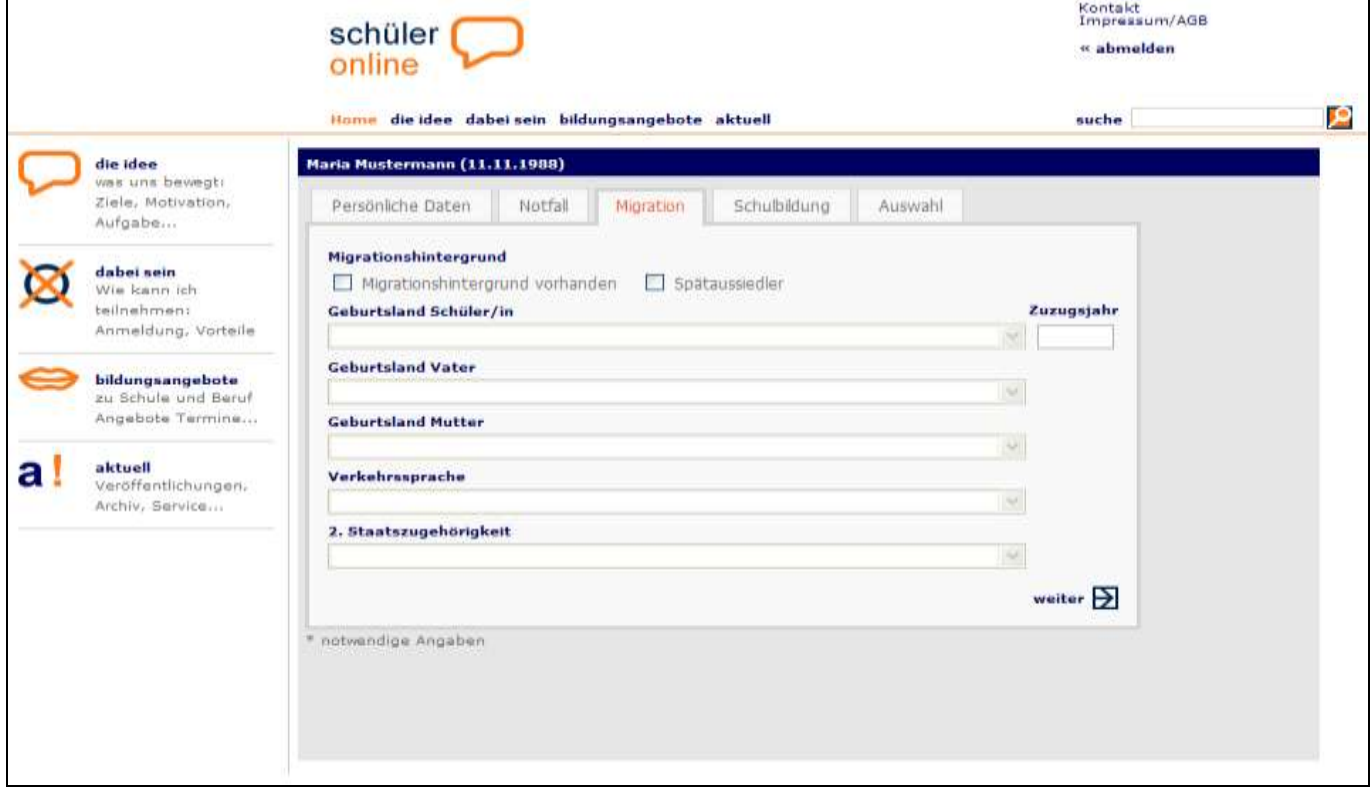

Hier wählen Sie die **zurzeit von Ihnen besuchte Schule, bzw. die Schule, die Sie zuletzt besucht haben**, z. B. Realschule Anne Frank und den Schulabschluss, den Sie erreichthaben bzw. erreichen werden (z. B. Mittlerer Abschluss -

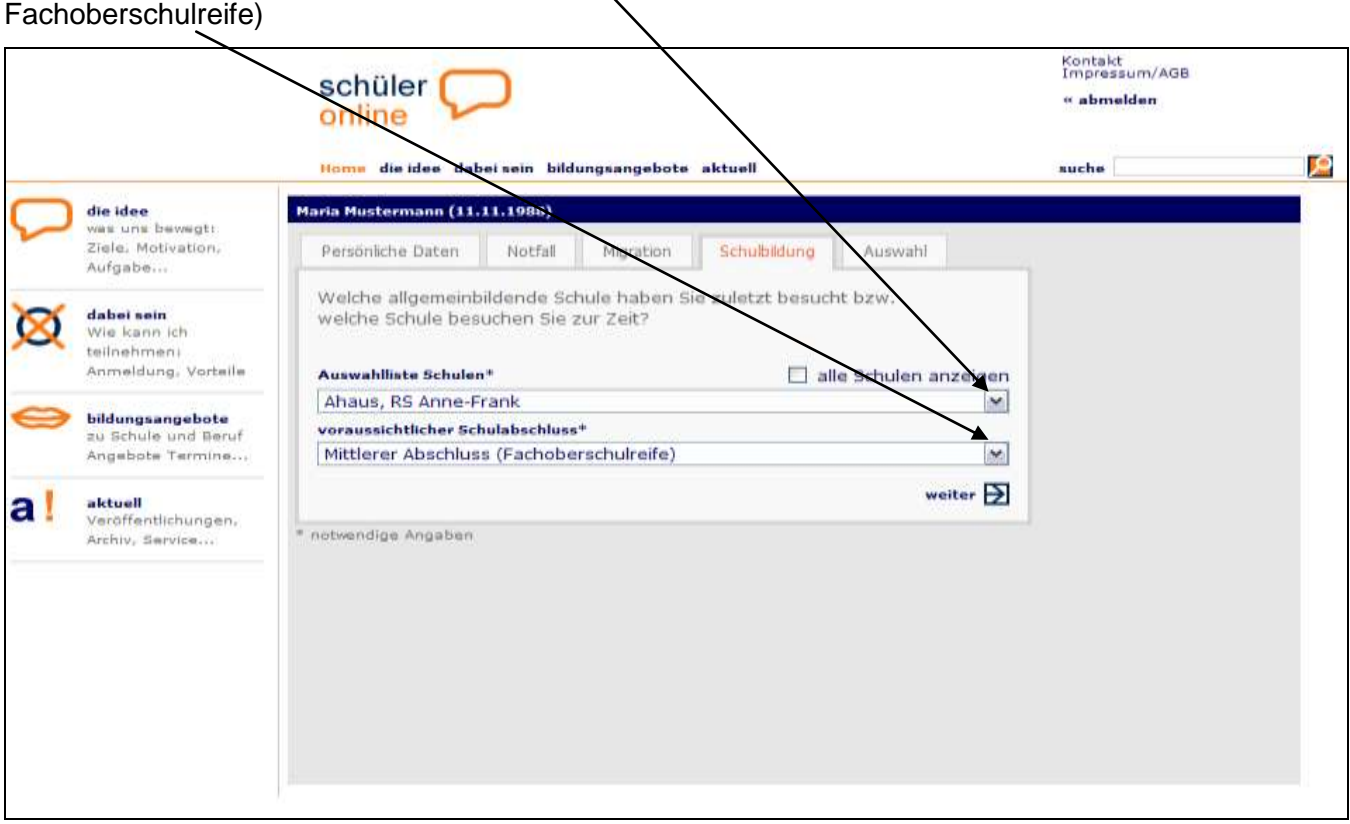

Falls Ihre zuletzt besuchte Schule ein Berufskolleg war, muss außerdem die **Schulgliederung** (Bildungsgang) eingegeben werden (z. B. Berufsgrundschuljahr).

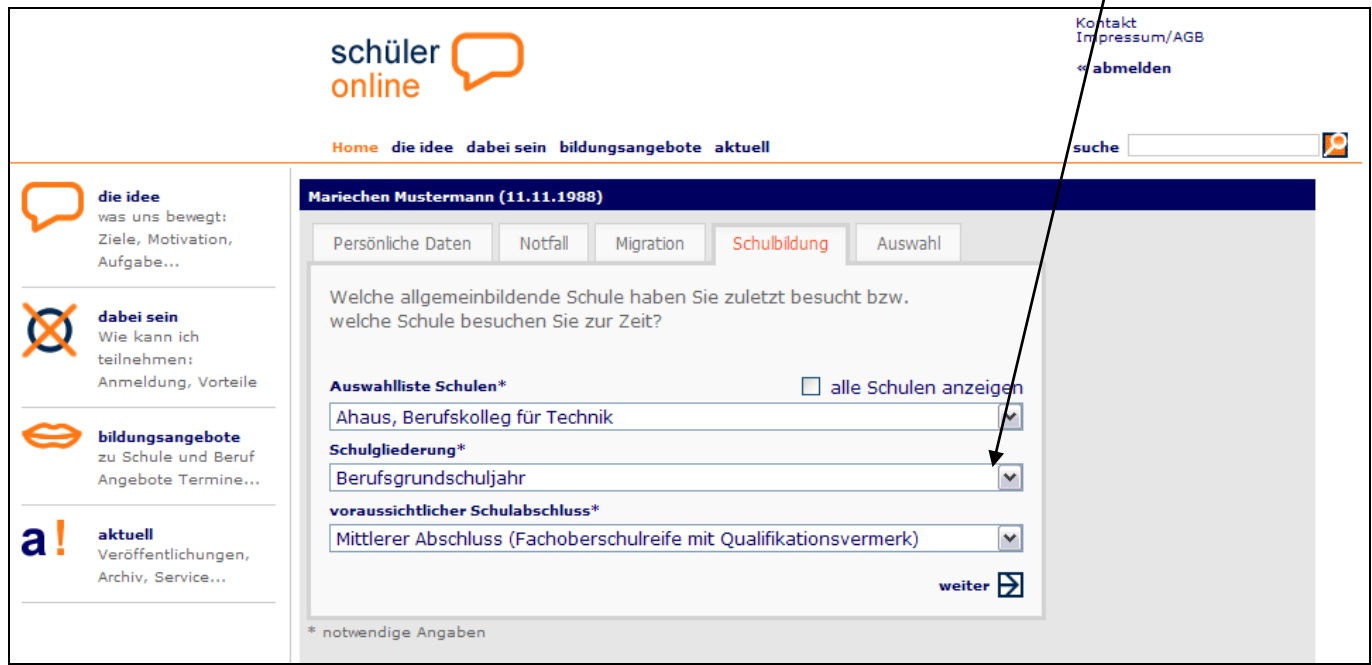

Klicken Sie nun an, was Sie tun möchten, z. B. Anmeldung zur Berufsschule (bei vorhandenem Ausbildungsvertrag) "weiter"  $\overline{\phantom{a}}$ 

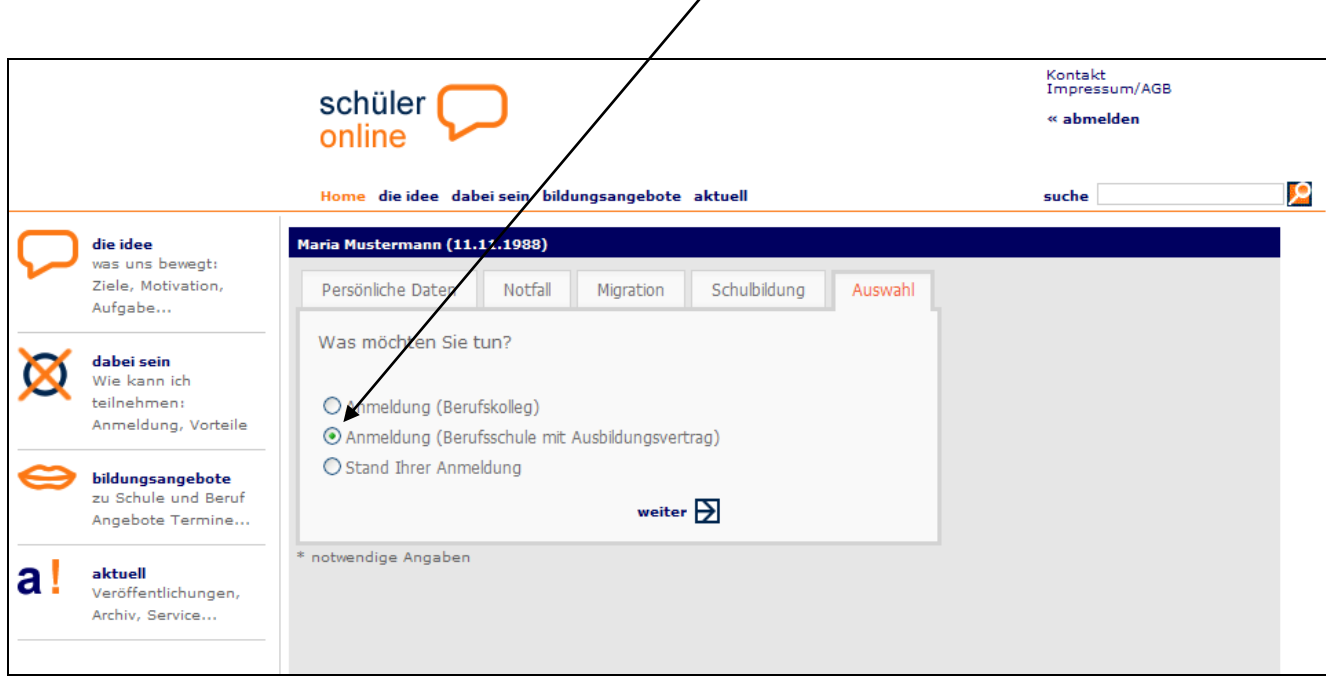

# **Schritt Nummer 10**

Geben Sie die Angaben zu Ihrem **Ausbildungsbetrieb, den Ausbildungsberuf und die vom**  Ausbildungsbetrieb gewünschte Berufsschule ein und klicken Sie auf "weiter"

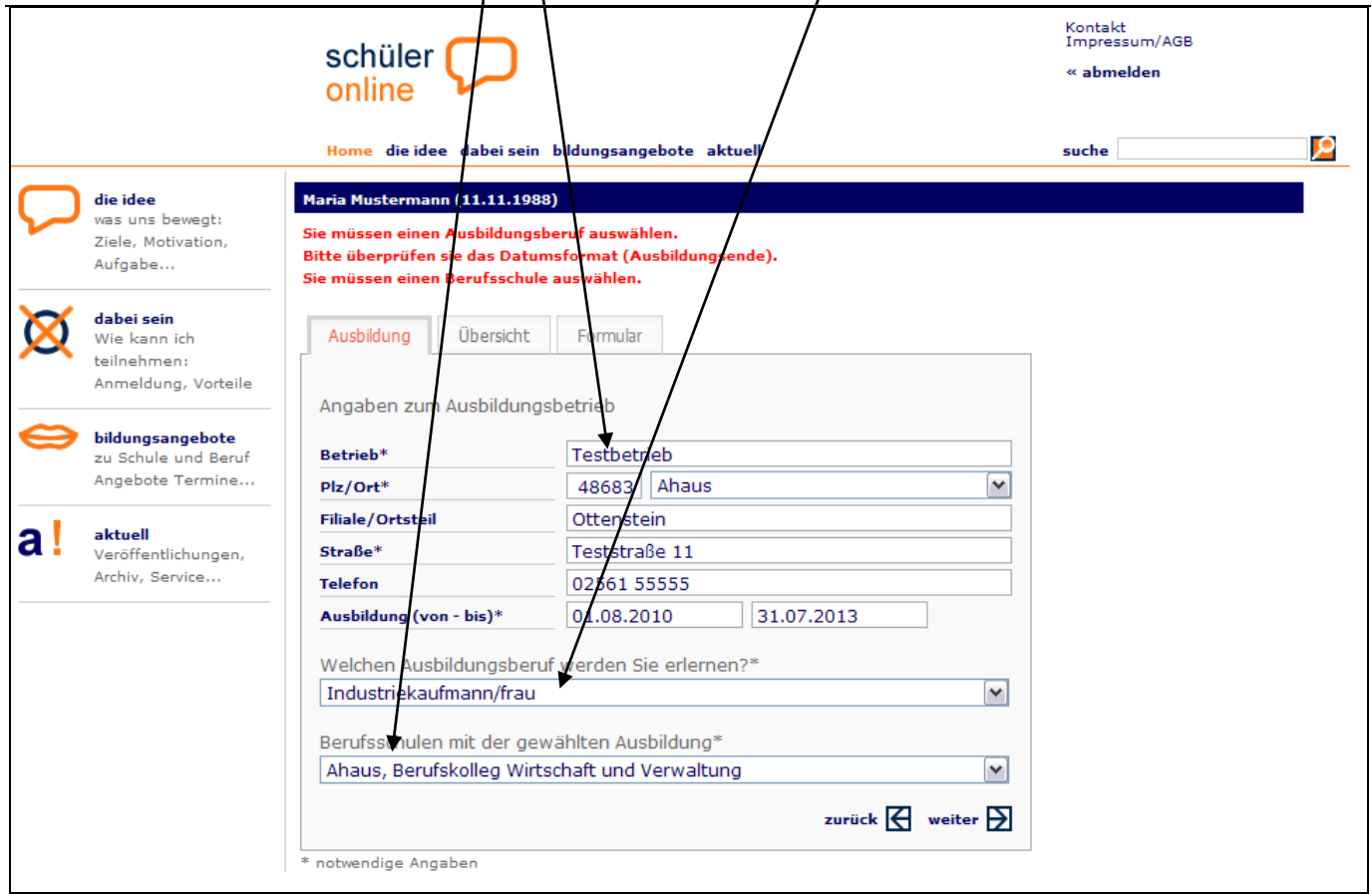

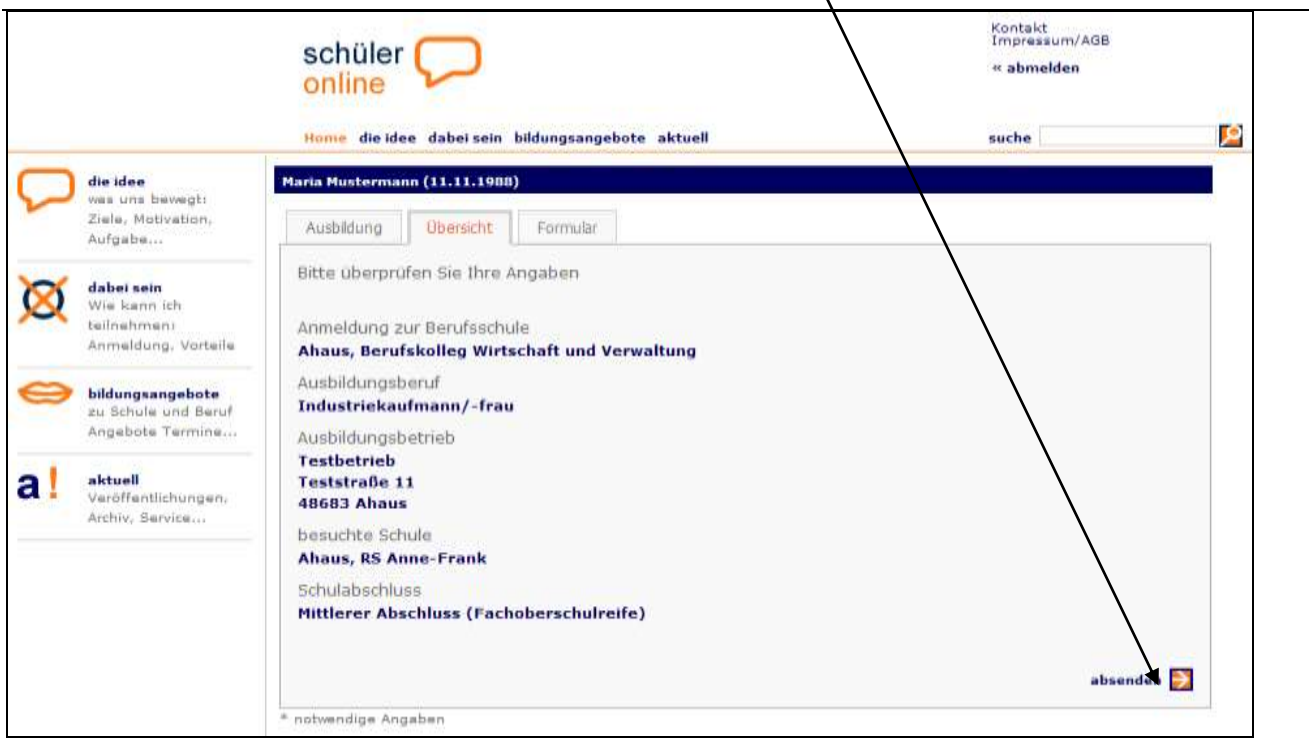

Ihre eingegebenen Daten erscheinen, klicken Sie nun auf "absenden".

## **Schritt Nummer 12**

Sie erhalten hier den Hinweis, welche zusätzlichen Unterlagen Sie bei dem Berufskolleg einreichen müssen, z.B. Ausbildungsvertrag am ersten Berufsschultag mitbringen.

# Sie können nun Ihr Antragsformular der Anmeldung drucken.

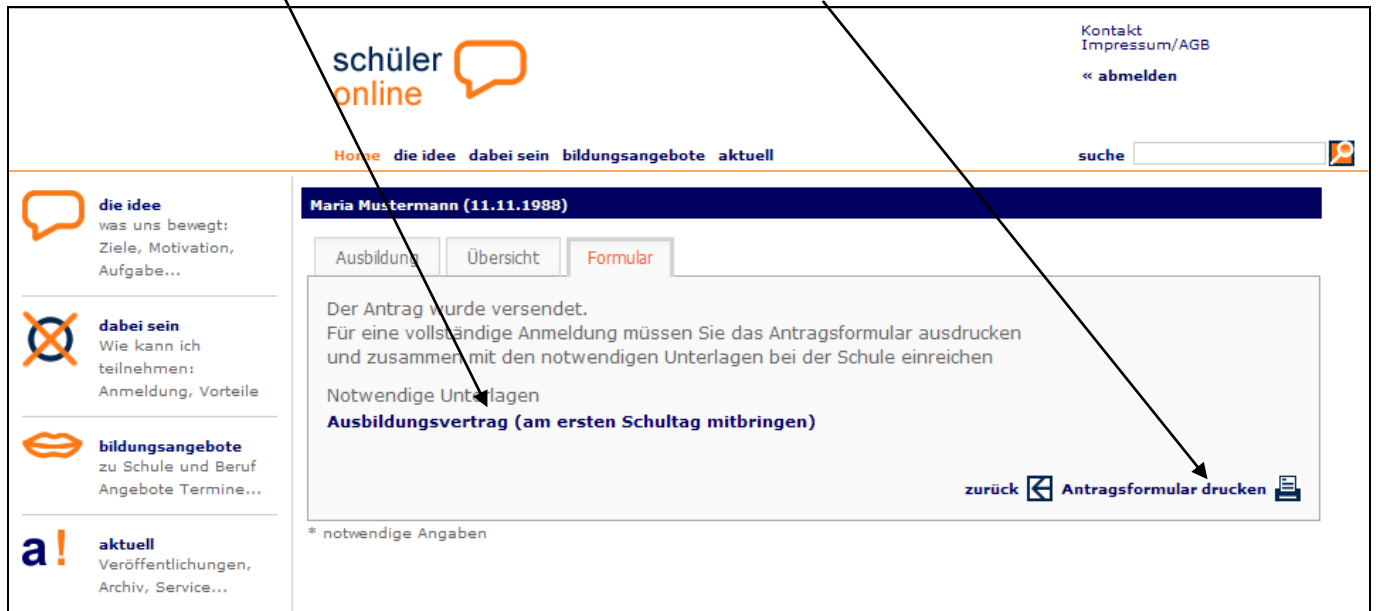

**Der Status Ihrer Anmeldung ist jederzeit online einsehbar.** 

**Dazu benötigen Sie aber immer Ihr Passwort. Bewahren Sie es deshalb sorgfältig auf!**

## **Muster Antragsformular der Anmeldung**

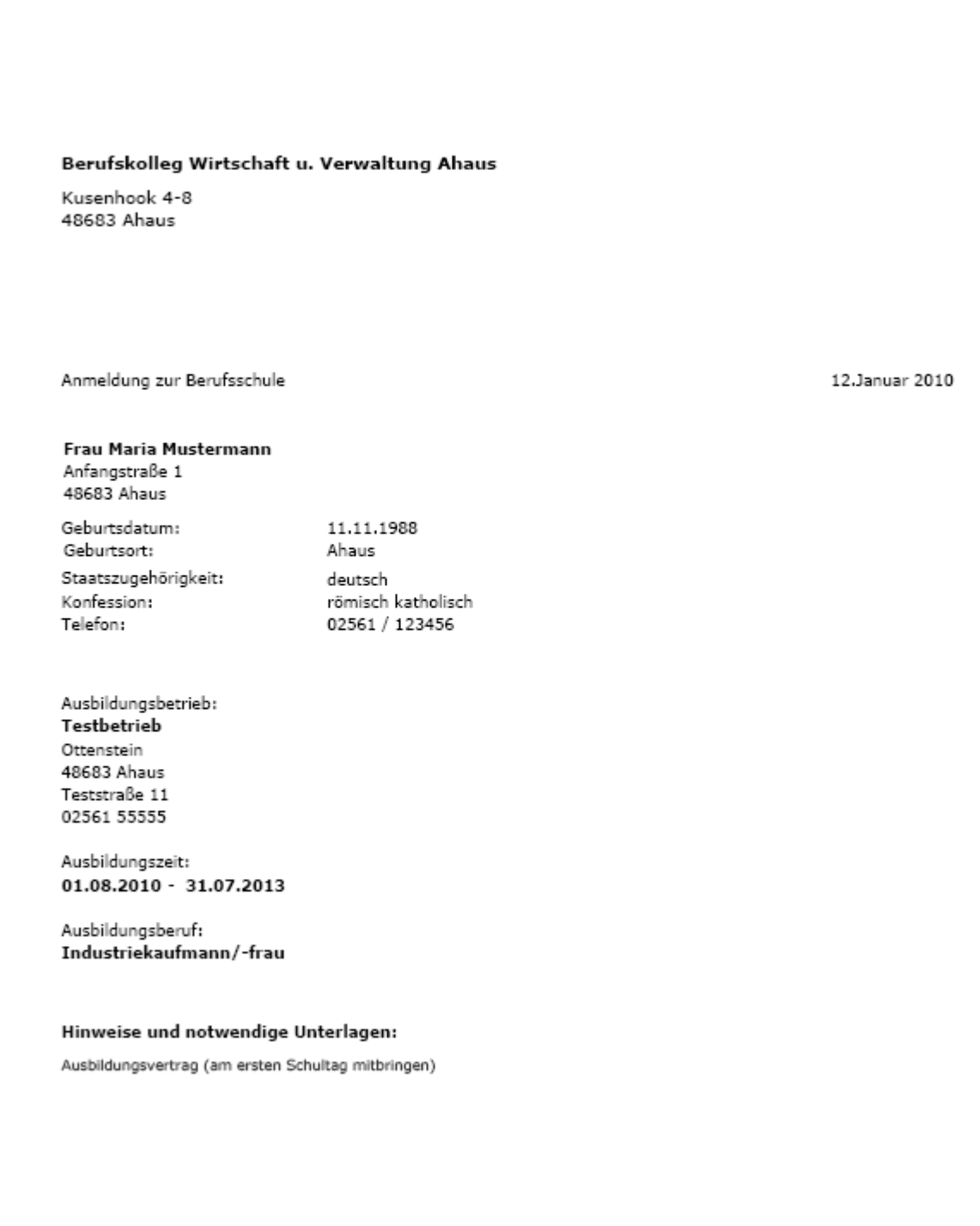

**Nach erfolgreich ausgeführter Anmeldung sollten Sie ein ausgedrucktes Antragsformular Ihrem Ausbildungsbetrieb vorlegen, damit dieser über die ordnungsgemäße Anmeldung informiert ist.**

**Kurz vor den Sommerferien erhalten Sie von der Berufsschule einen Aufnahmebescheid. Bitte legen Sie ein Exemplar des Aufnahmebescheides auch Ihrem Ausbilder vor.**